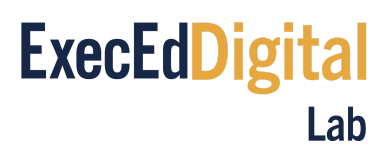

# **Zoom Best Practices Guide**

## **To do:**

Before attending your first Zoom live session, we ask that you complete the following tasks:

- 1. Enter the Zoom classroom test link. Join a Test [Meeting](https://zoom.us/test)
- 2. Review our best practices for attending a Zoom classroom live session.
- 3. Familiarize yourself with the Zoom platform by reviewing the provided content below.

### **Prepare an optimal learning environment:**

- Ensure that you have a fast, stable internet connection. You can check your speed [here](https://www.speedtest.net/).
- Wired connection is recommended; use wireless only if reliable. This will help ensure that your connection does not falter or drop during the meeting. Avoid using any form of free public wi-fi (i.e., coffee shops, hotels, etc.). Based on the Zoom [website,](https://support.zoom.us/hc/en-us/articles/201362023-System-Requirements-for-PC-Mac-and-Linux?kbid=152095#h_d278c327-e03d-4896-b19a-96a8f3c0c69c) the minimum bandwidth requirements for group video are as follows:
	- 800kbps/1.0Mbps (up/down) for high quality video
	- For gallery view and/or 720p HD video: 1.5Mbps/1.5Mbps (up/down)
	- Receiving 1080p HD video requires 2.5mbps (up/down)
	- Sending 1080p HD video requires 3.0 Mbps (up/down)
- Use the link below to access a test Zoom classroom. Accessing this test Zoom classroom will ensure that your internet connection, speakers, and microphone are all working properly and are compatible with the platform. Join a Test [Meeting](https://zoom.us/test)
- Secure a quiet, distraction-free physical location to attend your session. Having more than one computer or device within earshot logged into the same session may cause a distracting echo effect for ALL participants in the session.
- Do not join the session from a cell phone while driving/commuting in a car. The live sessions in this course require you to be an active participant, and many of the planned live session activities cannot be adequately performed on a mobile device.
- Use a headset, not desktop speakers, to hear your sound. This will help to ensure an echo-free environment for all participants. Better yet, use a USB media headset which also includes a microphone. Connect it, and let the driver install BEFORE entering the online meeting.
- Plan to enter each session at least 10 minutes early to ensure your Zoom app is updated, and to test that the audio, camera, etc. are fully operable.

# **ExecEdDigital** Lab

o As we set up the Zoom session, we may ask that you test your microphones and our speakers to ensure you can be heard.

## **Joining a Meeting:**

- If you have never joined a Zoom meeting before, you will be prompted to download and install the Zoom app.
	- $\circ$  NOTE: if you are accessing the meeting through your browser, and you have a pop-up blocker, you may not be able to have access to all functionalities (polls, for example)
- The waiting room will be enabled when you log-in. For security purposes, we strongly suggest to use your full name and the email address provided for registration.
- All attendees will be muted upon entry.

### **Participate as if you are in class:**

The expectations for participation and class engagement are the same over Zoom as they are for those physically in class.

- It is required that your device's camera is enabled so you are visible to the Faculty/Attendees **throughout** the session
	- This will allow the Faculty to "Cold Call" you as a remote participant
	- Take a moment prior to the session to frame yourself properly in the camera shot, instead of cutting off your head in a visually unnatural way.
- Your microphone must be muted. You can unmute your microphone when the Faculty cold calls you or if you have a question